# <span id="page-0-0"></span>**XML-basierte Übernahme von Inhalten der Auftraggeber-Informationsanforderungen in eine BIM-Autorensoftware**

M. Mellenthin Filardo<sup>[1](#page-0-0)</sup>, C. Nürnberger<sup>1</sup> and H.-J. Bargstädt<sup>1</sup> <sup>1</sup>Professur Baubtrieb und Bauverfahren, Bauhaus-Universität Weimar, Marienstr. 7, D-99423, Weimar, Deutschland E-mail(s): [martina.mellenthin.filardo@uni-weimar.de](mailto:martina.mellenthin.filardo@uni-weimar.de)

**Abstract:** In Auftraggeber-Informationsanforderungen (AIA) formulieren Auftraggebende (AG) gegenüber Auftragnehmenden (AN) projektrelevante Anforderungen an die Modellierung unter Verwendung der Building Information Modeling (BIM) Methodik. Zu diesen Inhalten gehören neben allgemeinen Informationen zum Projekt auch technische Anforderungen an die geometrische und semantische Detailtiefe, Übergabeformate und Versionen, als auch Anforderungen an die Struktur der zu erstellenden Modelle. Aktuell bedarf es meist noch eines Zwischenschritts, in dem die benötigten Informationen herausgefiltert werden müssen, um sie anschließend manuell in die BIM-Autorensoftware einzupflegen. Dazu kommt, dass viele AGs in der Regel (noch) kein tiefgreifendes BIM-Know-how besitzen oder Zugriff auf spezifische BIM-Softwareanwendungen haben, mit denen diese Problematik überwunden werden könnte. In diesem Beitrag werden am Markt verfügbare Werkzeuge zusammengefasst und ein eigener Workflow samt Prototyp zur automatisierten und maschinenlesbaren Übernahme von ausgewählten Inhalten einer AIA aus einer büroüblichen Anwendung, unter Verwendung der Auszeichnungssprache XML, in die BIM-Autorensoftware ArchiCAD vorgeschlagen und implementiert.

*Keywords:* BIM, AIA, Austausch-Informationsanforderungen, Auftraggeber-Informationsanforderungen, XML, AIA-Maschinenlesbarkeit

# **1 Einleitung**

Bei der Bestellung von Planungsleistungen unter Verwendung digitaler Methoden dient die Definition der im Modell enthaltenen Informationen für ein bestimmtes Ziel bzw. für einen bestimmten Anwendungsfall einer effektiven Arbeitsweise [\[1\]](#page-6-0). Die Vorgabe von Informationsanforderungen, Aufgaben und Arbeitsabläufen hat sich als wesentlich für einen erfolgreichen Datenaustausch [\[2\]](#page-6-1) und somit ausschlaggebend für eine konfliktarme Projektabwicklung gezeigt. In der Bauindustrie werden die Anforderungen an die herkömmlichen Planungs- und Ausführungsleistungen bereits minutiös spezifiziert [\[3\]](#page-7-0), [\[4\]](#page-7-1). Hinsichtlich der Beauftragung von Leistungen basierend auf digitalen Gebäudemodellen gibt es konkrete Ansätze, unter anderem [\[5\]](#page-7-2)–[\[7\]](#page-7-3). Dass diese jedoch noch keine breite Anwendung finden, kann durch die prävalente Übergabe der von Auftraggebenden gestellten Anforderungen an die Modellierung in fließender, papierbasierter Textform [\[8\]](#page-7-4), welche um strukturierte Typ- und Attributtabellen ergänzt werden können [\[1\]](#page-6-0), nachgewiesen werden.

## **2 Background zu AIA-Inhalten**

Geltende Normen und Richtlinien, hauptsächlich [\[7\]](#page-7-3), [\[9\]](#page-7-5), [\[10\]](#page-7-6), bieten einen Rahmen zur Erstellung und Nutzung von Auftraggeber- bzw. Austauschinformationsanforderungen. Einen wesentlichen Vorteil der AIA-Dokumente stellt die verlässliche vertragliche Vereinbarung projektrelevanter Anforderungen dar, die von Beginn an in der Planung Berücksichtigung finden sollten. Technisch stellt die Form der AIA-Dokumente eine Herausforderung für die automatisierte Weiterverwendung dar, die der konsequenten Trennung zwischen Anforderungen an die Modellierung und an das Projekt sowie die Form solcher Dokumente - verbreitet in Fließtextform - geschuldet sind [\[8\]](#page-7-4). Die Erstellung von AIA-Dokumenten kann durch Dienste unterstützt werden, wie die im Anschluss erläuterten. Dabei werden modellrelevante Inhalte von AIA-Dokumenten heraus gefiltert und in maschinenlesbarer Form erzeugt.

Ein in Deutschland weit verbreiteter Dienst, BIMQ, bietet eine kostenpflichtige Lösung zur Definition von Anforderungen im Zuge eines Projekts. Dabei können diverse Formate exportiert werden, darunter (Excel-)Tabellen, Parameterdateien für Autodesk Revit (txt) und ArchiCAD (xml)[\[11\]](#page-7-7), welche zu dem in diesem Beitrag vorgeschlagenen Workflow vergleichbar sind. Das Tool CAFM-Connect [\[12\]](#page-7-8) ist eine für sich stehende Anwendung und besteht aus den Modulen BIM-Profile und CAFM-Connect Editor. Dort können Informationen nach vordefinierten Katalogen (DIN 277-2, DIN 276 oder GEFMA 198), teilweise mit einem inbegriffenen IFC-Mapping, in sogenannten Profilen erstellt werden. Weiterhin ist die Verknüpfung mit Dokumenten, bspw. Herstellerinformationen, möglich. Der Austausch kann über IFC-basierte Formate erfolgen (ifcXML oder ifcZIP). Der Entwickler Ekkodale stellt einen AIA-Editor zur Verfügung, welcher Autodesk Revit-kompatible Parameterdateien im Sinne von Vorgaben aus AIA-Dokumenten erzeugt. Dabei werden die von Revit gegebenen Einschränkungen berücksichtigt, wie die Trennung zwischen gemeinsam genutzten Paramentern und Projektparamentern sowie Format und Struktur der jeweiligen Parameterdatei. Der Quellcode steht nicht öffentlich zur Verfügung, jedoch kann anhand des In- und Outputs davon ausgegangen werden, dass dort - vergleichbar mit dem in dieser Arbeit vorgeschlagenen Workflow - Inhalte aus Tabellen in das von der Modellierungssoftware einlesbare Format (txt im Falle von Revit) konvertiert bzw. übersetzt werden [\[13\]](#page-7-9). Der Hersteller DiRoots stellt eine Sammlung an Plugins kostenfrei bereit. Darunter befinden sich auch solche, die mit der Anwendung Autodesk Revit kompatibel sind und den Im- sowie Export diverser Inhalte aus (Excel-) Tabellen erlauben, wie bspw. Typ- und Attributtabellen [\[14\]](#page-7-10).

Hervorzuheben bleibt, dass die genannten Anwendungen an einer Marktteilhabe interessiert sind, weshalb der Quellcode der einzelnen Anwendungen nicht öffentlich zur Verfügung steht. Weiterhin handelt es sich bei den genannten Diensten teilweise um Webanwendungen, Standalone-Anwendungen oder Add-Ons und Plugins für bestehende (Modellierungs-)Anwendungen. Modellierungsanwendungen können als Zielanwendung solcher AIA-Inhalte Umfang, Struktur und Format des einzulesenden Inhalts frei bestimmen. Entsprechend muss jeder Dienstleistende einen eigenen Workflow vorschlagen und umsetzen, da keine standardisierten Vorgaben zur maschinenlesbaren Form von AIA-Inhalten vorliegen.

## **3 Workflow**

Ziel dieser Arbeit war die Entwicklung eines prototypischen Werkzeugs zur Unterstützung der Anforderungszusammenstellung basierend auf büroüblichen Werkzeugen, weshalb die Auswahl der Ausgangssoftware auf das weit verbreitete Excel-Tool beschränkt werden konnte. Die definierten Anforderungen sollten im Sinne einer effektiven Arbeitsweise der Planung *a priori* dienen können [\[15\]](#page-7-11), weshalb die Zielanwendung ArchiCAD (in der Version 25) und das dort dafür verwendete Format eXtensible Markup Language (XML) gewählt wurden.

<span id="page-2-0"></span>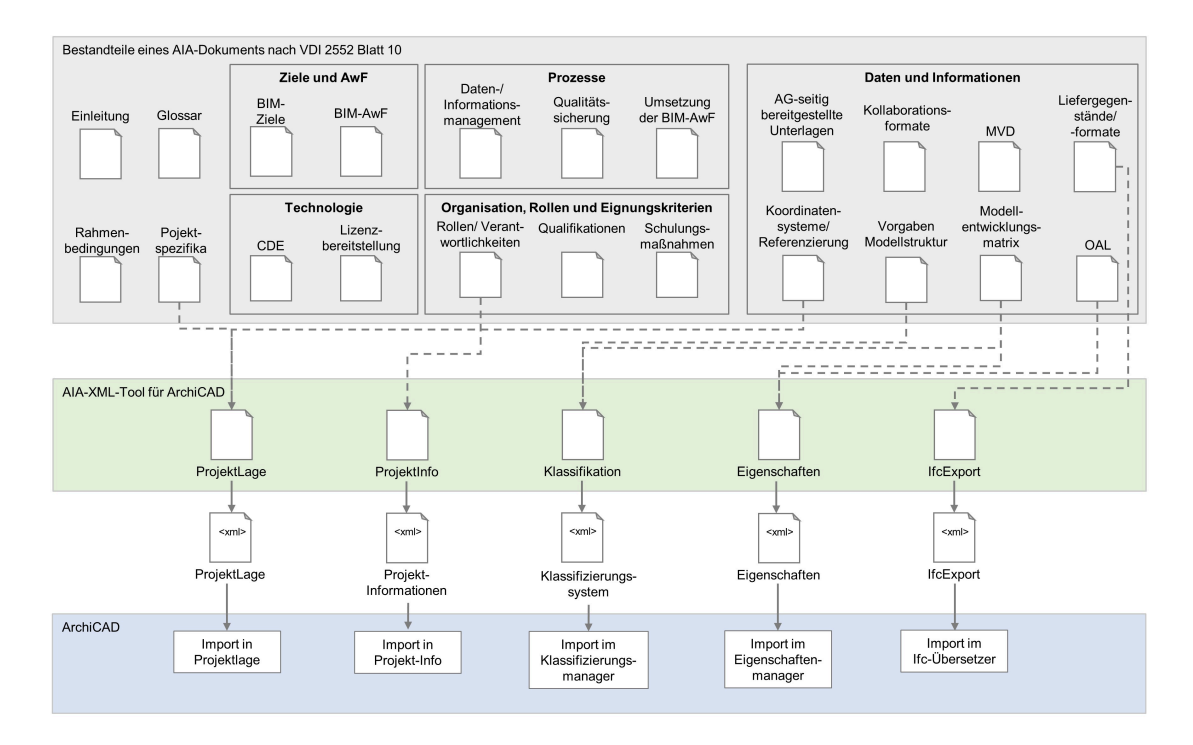

Abbildung 1: Erklärungsdiagramm zu vorgesehenen AIA-Inhalten, die mit der entwickelten Excel-Schnittstelle an die Anwendung ArchiCAD im XML-Format übergeben werden

Der in Abb. [1](#page-2-0) dargestellte Workflow erlaubt eine anwenderfreundliche Definition von AIA-Vorgaben innerhalb einer Excel-Mappe, welche über VBA-gesteuerte Skripte (Visual Basic for Applications) von ArchiCAD 25 einlesbare XML-Dateien erzeugt. Die Auswahl und Implementierung der AIA-Inhalte ergeben sich aus den in ArchiCAD 25 bereits vorhandenen Schnittstellen, im Sinne einer Synergienutzung des Prototyps. In einer Voruntersuchung von gängigen Modellierungsanwendungen zeigte sich, das ArchiCAD im Gegensatz zu bspw. Autodesk Revit umfangreiche XML-Importfunktionen vorweist.

Die nach [\[10\]](#page-7-6) gegliederten AIA-Inhalte wurden zunächst auf ihren Mehrwert innerhalb der Zielmodellierungsumgebung untersucht und anschließend gruppiert. Die von der ArchiCAD 25 XML-Schnittstelle unterstützten Inhalte wurden in dem entwickelten Excel-Tool angelegt. Dabei wurden die Inhalte in die Gruppen Projektlage, Projektinformationen, Klassifikationssystem, Eigenschaften und Ifc-Export sortiert. Die in Excel integrierte VBA-Schnittstelle generiert für jede Gruppe die genannte XML-Datei, welche die von ArchiCAD 25 akzeptierte XML-Formatierung berücksichtigt. Die Umsetzung dieses Prototyps soll die bereits vorhandenen Möglichkeiten einer XML-Integration darstellen und die Notwendigkeit für ein einheitliches, maschinenlesbares AIA-Format verdeutlichen.

## **4 Implementierung**

Die Anwendung ArchiCAD 25 bietet unterschiedliche XML-Schnittstellen für den Import von Informationen zur Projektlage, zu konkreten Projektinformationen, zu Eigenschaften und Klassifikation sowie für den IfcExport. Jede Schnittstelle sieht eine eigene Struktur für die einzulesende XML-Datei vor. Eine Dokumentation dieser ist den Autor\*innen nicht bekannt. Die Implementierung des Excel Tools wird anhand des Beispiels der Klassifizierungssysteme erläutert. Die Implementierung der anderen Inhalte erfolgte analog. Zunächst wird ein Einblick gegeben, wie die XML-Datei aufgebaut ist. Im Anschluss wird das VBA-Skript erläutert, welches die XML-Datei innerhalb des Excel-Tools erstellt. Abschließend wird auf die Ergebnisse eingegangen.

#### <span id="page-3-0"></span>**4.1 Von ArchiCAD unterstützte XML-Inhalte**

Allgemein werden Klassifizierungen in ArchiCAD dazu genutzt, um alle in einem Projekt verfügbaren Elemente und die dazugehörigen Daten zu strukturieren. Weiterhin werden in Klassifizierungssystemen auch bestimmte Eigenschaften hinterlegt, insbesondere welche Eigenschaften für bestimmte Elemente verfügbar sein sollen. Zur Steuerung des Klassifizierungssystems in ArchiCAD wird der sogenannte Klassifizierungs-Manager genutzt. Er unterstützt neben der Erstellung von Klassifizierungssystemen auch die Anpassung von bereits vorhanden Systemen, die Zuordnung von neuen Eigenschaften und die Bearbeitung dieser.

Die für Klassifizierungen verwendeten XML-Dateien sind nicht eigenständig (Standalone), da sie sich mit den hier nicht weiter beschriebenen jedoch im Excel-Tool implementierten XML-Dateien für Eigenschaften das gleiche Wurzelelement BuildingInformation teilen, sodass alle definierten Eigenschaften in direkter Verbindung mit den entsprechenden Elementen aus dem Klassifizierungssystem stehen.

Da sich im Rahmen der Erstellung des Excel-Tools eine getrennte Umsetzung in Form von zwei eigenständigen Excel-Arbeitsblättern als praktikabler erwies, werden zwei getrennte XML-Dateien erstellt, jeweils mit dem Wurzelelement und dem entsprechenden Kindelement PropertyDefinitionGroups oder Classification. Dem Kinderelement Classification ist ein weiteres einzelnes Element namens System untergeordnet. Das System-Element repräsentiert das gesamte Klassifikationssystem und enthält zunächst die Kinderelemente Name, EditionVersion, EditionDate, Description und

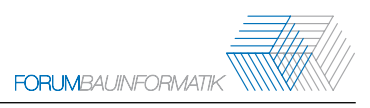

Source. In diesen Elementen werden die Inhalte abgelegt, die ArchiCAD 25 während der Erstellung eines neuen Klassifizierungssystems abfragt. Dementsprechend sind die Inhalte der Elemente Name, EditionVersion und EditionDate obligatorisch.

<span id="page-4-0"></span>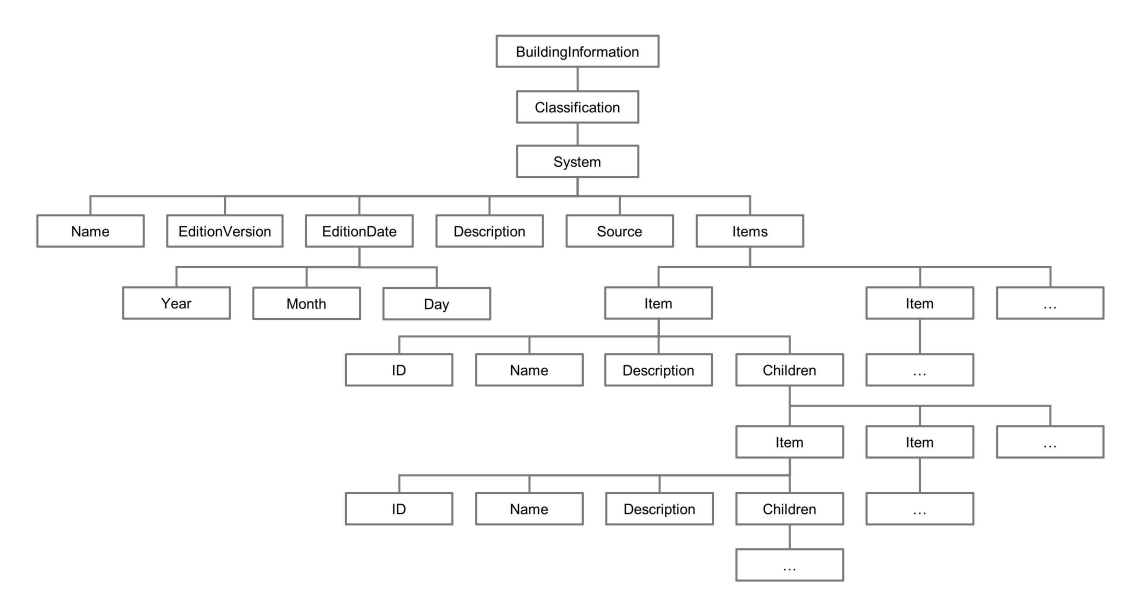

Abbildung 2: Struktur der von ArchiCAD 25 akzeptierten XML-Datei zur Definition von Klassifizierungssystemen

Das sechste und letzte Kinderelement des System-Elements heißt Items. Es enthält die gesamte vom Klassifizierungssystem eingeschlossene Klassifizierung in Form einer hierarchischen Klassenstruktur. Sie werden durch Kinderelemente namens Item repräsentiert und können in unbegrenzter Anzahl auftreten. Je höher der Detaillierungsgrad, desto mehr Ebene werden erstellt. Für die Erstellung des Excel-Tools wurde ein Klassifizierungssystem beispielhaft bis in die 20. Ebene geführt. In der Regel erstrecken sich Systeme für im Bauwesen übliche Projekte meist nicht weiter als zur sechsten oder siebten Ebene. Bspw. verfügt das standardmäßig vorhandene Klassifizierungssystem von ArchiCAD 25 über insgesamt sieben Ebenen.

Jedes Item-Element verfügt immer über genau vier Kinderelemente, ID, Name, Description und Children. Die ersten drei Elemente repräsentieren wieder die Inhalte, welche innerhalb der Erstellung einer neuen Klassifizierung durch das ArchiCAD-Dialogfenster abgefragt werden. Das letzte Element Children kann eine unbegrenzte Anzahl an Kinderelemente enthalten, die ebenfalls Item-Elemente sind und somit wieder über ein Children-Element verfügen. Somit können beliebig viele Item-Elemente hierarchisch ineinander verschaltet werden und ordnen sich je nach Wunsch des Erstellenden einem übergeordneten Item-Element unter. Die Struktur der erläuterten XML-Datei wird in Abb. [2](#page-4-0) dargestellt.

#### **4.2 Eingabe in Excel**

Die als Datenquelle des Skripts definierte Excelmappe ist in die Arbeitsblätter Projektinfo, Projektlage, Klassifizierung, Eigenschaften, IfcExport, gegliedert. Aus jedem Arbeitsblatt wird von einem separaten

VBA-Skript jeweils eine separate XML-Datei erzeugt. Bei der Erstellung eines Klassifizierungssystems, wie in Abb. [3](#page-6-2) links dargestellt, werden die vorgesehenen Elemente und Kinderelemente in dem entsprechenden Arbeitsblatt im Sinne einer Eingabemaske eingepflegt. In der Datei können die in [4.1](#page-3-0) genannten Systeminformationen ergänzt werden. Dieser Vorgang wird für alle Arbeitsblätter wiederholt.

#### **4.3 Visual Basic Scripting**

Für die Implementierung des VBA-Skriptes wurde die XML-Exportfunktion von ArchiCAD 25 genutzt, da Graphisoft selbst keine Dokumentation zur XML-Schnittstelle von ArchiCAD bereitstellt. Aus dieser wurde eine einlesbare XML-Datei erzeugt und als strukturvorlage für das VBA-Skript verwendet. Im Folgenden wird die Logik des Skriptes zur Erzeugung der XML-Datei zum Klassifizierungssystem exemplarisch dargestellt, siehe Alg. [1.](#page-5-0) Die Steuerung des Skripts und Eingabe von AIA-Inhalten erfolgen über eine Excel-Eingabemaske.

<span id="page-5-0"></span>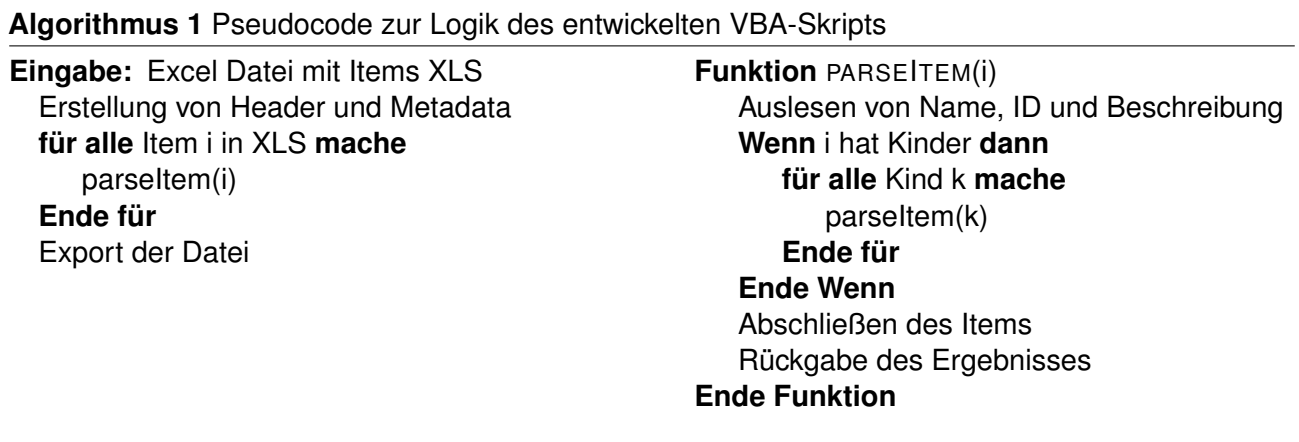

Das Skript wird von dem Betätigen des XML-Export-Buttons in der Excel-Eingabemaske ausgelöst. Dabei wird zunächst der Dateipfad festgelegt und der notwendige XML-Header sowie Metainformationen der Datei erstellt. Anschließend wird ein Item (i) erzeugt. Für das Item werden ID, Name und Beschreibung eingelesen und Kindelemente (k) rekursiv hinzugefügt. Zum Schluss wird das Item abgeschlossen und die XML-Datei ausgeschrieben und gespeichert, sodass sie anschließend in ArchiCAD 25 eingelesen werden kann.

# **5 Ergebnisse: Import in ArchiCAD**

Der Output des entwickelten Tools bzw. des erläuterten Skriptes kann der Abb. [3,](#page-6-2) rechte Seite, entnommen werden. Die XML-Datei wird erfolgreich in ArchiCAD durch den Klassifizierungs-Manager eingelesen und kann im Projekt bzw. von Beginn der Planung an berücksichtigt werden. Das entwickelte Tool geht so weit, dass es plattformunabhängig eingesetzt werden kann, da die Verwendung der Skripte ebenso in LibreOffice gegeben ist.

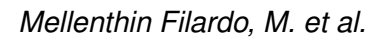

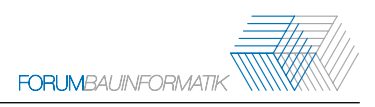

<span id="page-6-2"></span>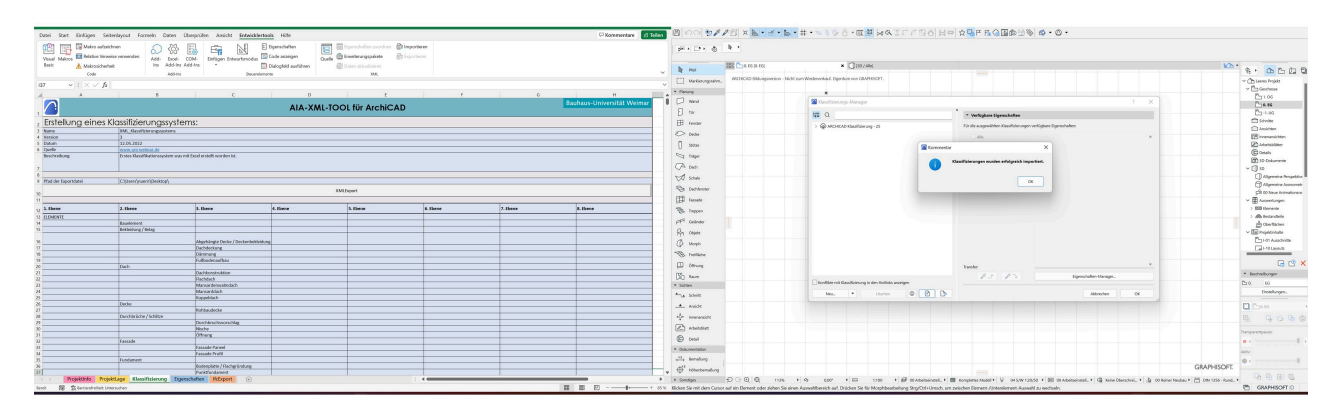

Abbildung 3: Benutzeroberflächen des Excel-Tools für die Zusammenstellung der Anforderungen an die Klassifizierung (links) und Darstellung des erfolgreichen Imports dieser in der Anwendung ArchiCAD 25 (rechts)

## **6 Fazit und Ausblick**

Der Austausch von Anforderungen an die Modellierung im Sinne von AIA-Vorgaben wird bereits von am Markt verfügbaren Diensten mit unterschiedlichen Ansätzen adressiert. Wie der vorgeschlagene Workflow zeigt, können modellrelevante Inhalte mit geringem Aufwand und innerhalb büroüblicher Anwendungen in maschinenlesbarer Form erzeugt werden.

Da jedoch kein etablierter Standard für maschinenlesbare AIA-Inhalte existiert, geben Softwarehäuser derzeit vor, wie und wie viele Modellanforderungen eingelesen werden. Im Rahmen des vorgeschlagenen Ansatzes bedeutet dies, dass das VBA-Skript angepasst werden muss, sobald ArchiCAD nur ein Komma in der Struktur der eingelesenen XML-Dateien ändert. Der Umfang der mit dem Workflow übertragenen Inhalte deutet weiterhin auf die Notwendigkeit eines etablierten Schemas für AIA-Inhalte, um die Verwendung von standardisierten Programmierschnittstellen zu ermöglichen. Ein solches Schema sollte projekt- sowie auftraggeberspezifische Vorgaben erlauben. Eine weder in diesem Workflow noch in den marktüblichen Tools implementierte Funktion stellt die Rückkopplung von der Modellierungsumgebung zurück in die Umgebung dar, in der die Anforderungsdefinition stattfand. Eine Prüfung bzw. ein Abgleich mit den gestellten Anforderungen ist im Regelfall erst nach dem Export aus der Modellierungsumgebung möglich (Data Drop) und sollte für eine effektive Umsetzung der gestellten Anforderungen bereits während der Modellierung erfolgen können.

### **Literatur**

- <span id="page-6-0"></span>[1] A. Borrmann, M. König, C. Koch und J. Beetz, Hrsg., *Building Information Modeling: Technologische Grundlagen und industrielle Praxis* (Springer eBook Collection), 2., aktualisierte Auflage. Wiesbaden: Springer Vieweg, 2021, ISBN: 9783658333614. DOI: [10.1007/978-3-658-33361-4.](https://doi.org/10.1007/978-3-658-33361-4)
- <span id="page-6-1"></span>[2] C. Eastman, P. Teicholz, R. Sacks und G. Lee, *BIM handbook: A guide to building information modeling for owners, designers, engineers, contractors, and facility managers*, 3. ed. Hoboken, New Jersey: John Wiley & Sons, 2018, ISBN: 978-1-119-28753-7.
- <span id="page-7-0"></span>[3] *HOAI 2021: Honorarordnung für Architekten und Ingenieure : Textausgabe mit Interpolationstabellen : Textausgabe mit Erläuterung der Neuerungen, Musterrechnungen und Interpolationstabellen*, 6., aktualisierte Auflage. Köln: RM, Rudolf Müller, 2021, ISBN: 9783481042011.
- <span id="page-7-1"></span>[4] *Musterverträge und -briefe nach HOAI und VOB*. Kissing: WEKA-Media, 2021.
- <span id="page-7-2"></span>[5] BuildingSMART International, *Technical Roadmap buildingSMART: Getting ready for the future*, BuildingSMART International, Hrsg., 2020.
- [6] DIN Deutsches Institut für Normung e.V., *Bauwerksinformationsmodelle Handbuch der Informationslieferungen - Teil1: Methodik und Format; DIN EN ISO 29481-1*, Berlin, 2018.
- <span id="page-7-3"></span>[7] DIN Deutsches Institut fuer Normung e.V., *Bauwerksinformationsmodellierung - Informationsbedarfstiefe - Teil 1: Konzepte und Grundsätze; DIN EN 17412-1*, Berlin, 2021.
- <span id="page-7-4"></span>[8] M. Mellenthin Filardo, »Praxisrelevante Auftraggeber-Informations-Anforderungen für Infrastrukturprojekte als Indikatoren des Einführungsgrades von BIM in Deutschland«, in *31. Forum Bauinformatik*, 2019, S. 9–16, ISBN: 978-3-7983-3105-1.
- <span id="page-7-5"></span>[9] DIN Deutsches Institut für Normung e.V., *Organisation und Digitalisierung von Informationen zu Bauwerken und Ingenieurleistungen, einschließlich Bauwerksinformationsmodellierung (BIM) Informationsmanagement mit BIM: Teil 1: Begriffe und Grundsätze; Normreihe DIN EN ISO 19650*, Berlin, 2019.
- <span id="page-7-6"></span>[10] VDI Verein Deutscher Ingenieure e.V., *Richtlinie VDI 2552 Blatt 10 Entwurf: Building Information Modeling - Auftraggeber-Informations-Anforderungen (AIA) und BIM-Abwicklungspläne (BAP)*, Berlin, 2020.
- <span id="page-7-7"></span>[11] AEC3, *BIMQ Centraldesk*, [https://bimq.centraldesk.com/de/,](https://bimq.centraldesk.com/de/) Abgerufen am: 27.05.2022.
- <span id="page-7-8"></span>[12] K. Aengenvoort, *CAFM-Connect*, [https://www.cafm-connect.org/,](https://www.cafm-connect.org/) Abgerufen am: 27.05.2022.
- <span id="page-7-9"></span>[13] Ekkodale, *AIA.Editor*, [https://www.ekkodale.com/tools/aiaeditor/,](https://www.ekkodale.com/tools/aiaeditor/) Abgerufen am: 27.05.2022.
- <span id="page-7-10"></span>[14] DiRoots Limited, *DiRoots*, [https://diroots.com/,](https://diroots.com/) Abgerufen am: 27.05.2022.
- <span id="page-7-11"></span>[15] M. Mellenthin Filardo und J. Krischler, »An A Priori EIR-Compliant Modelling Approach«, in *32. Forum Bauinformatik 2021*, 2021, S. 183–191. DOI: [10.26083/TUPRINTS-00019496.](https://doi.org/10.26083/TUPRINTS-00019496)